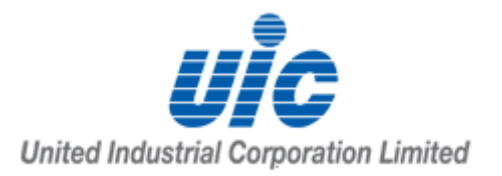

# **59th Annual General Meeting ("AGM")**

# **23 April 2021, 2.00 pm**

# **Extraordinary General Meeting ("EGM")**

# **23 April 2021, 2.30 pm or soon thereafter following the conclusion of the AGM.**

# **Frequently Asked Questions in respect of the AGM and EGM for shareholders of United Industrial Corporation Limited ("UIC")**

### **(A) PRE-REGISTRATION**

### **1. Who can register to watch the live audio-visual webcast or listen to the live audioonly stream of the AGM and EGM proceedings?**

Only registered shareholders of UIC, **including CPF and SRS investors**, can register to watch the live audio-visual webcast or listen to the live audio-only stream of the AGM and EGM proceedings.

Shareholders who hold UIC shares through relevant intermediaries as defined in Section 181 of the Companies Act, Chapter 50 of Singapore (other than CPF and SRS investors) should contact their respective relevant intermediaries through which they hold UIC shares as soon as possible in order to make the necessary arrangements for them to attend the AGM and EGM proceedings.

## **2. Why can't I attend the AGM and EGM proceedings in person?**

Due to the current COVID-19 situation in Singapore, shareholders will not be able to attend the AGM and EGM proceedings in person.

### **3. Can I register another person to watch the live audio-visual webcast or listen to the audio-only stream on my behalf?**

No. As the AGM and EGM are private events, only UIC shareholders will be able to watch the live audio-visual webcast or listen to the audio-only stream.

### **4. When does pre-registration for the AGM and EGM proceedings commence and close?**

Pre-registration for the AGM and EGM proceedings commences at 5.00 p.m. on 1 April 2021 and **closes at 2.30 p.m. on 20 April 2021**.

#### **5. How do I attend the AGM and EGM by live webcast or audio-only stream?**

You will need to take the following steps:

Step 1 : Go to the pre-registration website [https://online.meetings.vision/uic](https://online.meetings.vision/uic-registration)[registration](https://online.meetings.vision/uic-registration) and click "Register for AGM & EGM".

Step 2 : Click on the "Audio-Visual (via video webcast)" button if you wish to watch and listen to a live video feed of the AGM and EGM proceedings; OR

> Click on the "Audio-Only (via toll free phone number)" button if you wish to phone in and only listen to the AGM and EGM proceedings.

- Step 3 : Complete the information required on the registration page and click "Preview".
- Step 4 : Review your input and ensure that it is accurate before clicking "Submit".
- Step 5 : After you click "Submit", an acknowledgement of your registration request will appear on the registration page, followed by an acknowledgement sent to your email address. If you do not receive an email acknowledgment after submitting your registration, please check your spam/junk email folder. If there is no email acknowledgment, your pre-registration was not successful. Please try again and ensure that you have entered a valid email address.
- Step 6(a): Following verification that you are a shareholder of UIC, an email will be sent to you by 12 noon on 22 April 2021 with your login credentials and the link to access the audio-visual webcast or the toll-free telephone number and conference code to access the audio-only stream of the AGM and EGM proceedings. Please do not share this access information with any third party.
- Step 6(b): If we are unable to verify that you are a shareholder on our records, you will receive an email by 12 noon on 22 April 2021 notifying you that we were unable to verify your shareholder status.
- Step 7 : On the day of the AGM (23 April 2021), you will need to click on the link referred to in Step 6(a) above to access the audio-visual webcast using your login credentials or dial in to the toll-free telephone number and enter the conference code referred to in Step 6(a) above to listen to audio-only stream.

The AGM is scheduled to start at 2 p.m. and the EGM soon thereafter following the conclusion of the AGM using the same audio-visual webcast or the audio-only stream.

If you wish to attend both the AGM and EGM proceedings, please do not leave the audio-visual webcast or the audio-only stream until the conclusion of the EGM.

### **6. If shares are held by Joint Shareholders, can both shareholders watch the live audio-visual webcast or listen to the audio-only stream separately?**

As each pre-registration would only generate one login credential, Joint Shareholders who wish to attend the AGM/EGM proceedings separately must pre-register their attendance separately on the pre-registration website i.e. two registration requests must be submitted.

Each registration request must contain both shareholders' name, but only the NRIC/Passport number, email address and if applicable, contact number of the shareholder who wish to attend the AGM/EGM proceedings is required.

For example, if shares are held by Shareholder A and Shareholder B jointly and both A and B wish to attend the AGM/EGM proceedings, A and B must submit two separate registration requests with the following information:

 $(i)$  Request 1 –

Full Name: A and B Full NRIC or Passport Number: A's NRIC or Passport Number Email Address: A's Email Address Contact Number: A's Contact Number (for audio-only stream)

(ii) Request  $2 -$ 

Full Name: A and B Full NRIC or Passport Number: B's NRIC or Passport Number Email Address: B's Email Address Contact Number: B's Contact Number (for audio-only stream)

### **7. What should I do if I have pre-registered by 2.30 p.m. on 20 April 2021, but have not received a confirmation email by 12 noon on 22 April 2021?**

You should contact our share registrar, KCK CorpServe Pte Ltd, at 64964993 or [uic](mailto:uic-agm@kckcs.com.sg)[agm@kckcs.com.sg.](mailto:uic-agm@kckcs.com.sg)

## **8. What happens if UIC cannot verify my shareholder status?**

You will receive an email by 12 noon on 22 April 2021 notifying you that we were unable to verify your shareholder status and therefore, you will not be able to access the AGM and EGM proceedings. Please contact our share registrar, KCK CorpServe Pte Ltd, at 64964993 or [uic-agm@kckcs.com.sg.](mailto:uic-agm@kckcs.com.sg)

### **9. If I hold UIC shares via a securities sub-account in a depository agent (e.g. a nominees' company), can I register to watch the webcast online or listen to the audio-only stream?**

You should contact your depository agent as soon as possible in order to make the necessary arrangements for you to attend the AGM and EGM proceedings.

## **10. What information do I need to provide for the pre-registration?**

You will need to provide the following information:

- Name (As per CDP/CPF/SRS/Scrip-based records. If your shares are held by Joint Shareholders, please fill in both shareholders' names. However, only one NRIC/Passport number and email address is required.);
- NRIC or Passport Number;
- Email Address;
- A valid mobile or landline number that will be used to dial in for the Audio-Only stream;
- Shareholding type (How your UIC shares are held); and
- Consent to your personal data being collected, used and disclosed for the purposes of processing and effecting your registration request.

If you are a corporate shareholder, your corporate representative will have to provide the abovementioned information and email a copy of the Corporate Representative Certificate to "Polling Agent" at proxyform@trustedservices.com.sg.

# **11. Why do I need to provide my full NRIC / passport number?**

This is to enable UIC to verify that you are a shareholder.

# **(B) VOTING**

## **12. Will I be able to vote online? If not, how do I vote if I can only attend the AGM and EGM electronically?**

No. Shareholders who wish to vote at the AGM and/or EGM must submit duly completed and signed proxy form(s) appointing the Chairman of the respective Meetings as proxy to vote on their behalf by:

- (a) email to [proxyform@trustedservices.com.sg;](mailto:proxyform@trustedservices.com.sg)
- (b) post to 456 Alexandra Road #14-02, Fragrance Empire Building, Singapore 119962; or
- (c) the pre-registration website at [https://online.meetings.vision/uic-registration.](https://online.meetings.vision/uic-registration)

### by **2.30 p.m. on 20 April 2021**.

Where a member (whether individual or corporate) appoints the Chairman of the respective Meetings as his/her/its proxy, he/she/it must give specific instructions as to voting, or abstentions from voting, in respect of a resolution in the form of proxy, failing which the appointment of the Chairman of the respective Meetings as proxy for that resolution will be treated as invalid.

**In view of the current COVID-19 situation in Singapore, shareholders are strongly encouraged to submit completed proxy forms electronically via email to [proxyform@trustedservices.com.sg](mailto:proxyform@trustedservices.com.sg) or via the pre-registration website at <https://online.meetings.vision/uic-registration> to ensure that they are received by the Company by the stipulated deadline.**

### **13. Do I have to submit separate proxy forms for both the AGM and EGM?**

Yes. If you wish to appoint the Chairman of the respective Meetings as proxy to vote for both the AGM and EGM on your behalf, you will be required to submit a separate proxy form for each of the AGM and EGM.

## **14. How do I vote, if I am a CPF or SRS investor holding UIC shares?**

If you wish to vote, you should approach your respective CPF Agent Bank or SRS Operator at least seven working days before the AGM and EGM in order to allow them sufficient time to submit the proxy form(s) to the Company by 2.30 p.m. on 20 April 2021 to appoint the Chairman of the respective Meetings to vote on your behalf.

#### **15. Where can I find the proxy forms?**

The proxy forms for the AGM and EGM are accessible on the Company's website at <http://www.uic.com.sg/investor-relations/agm-egm/> and on the SGX website at [www.sgx.com/securities/company-announcements.](http://www.sgx.com/securities/company-announcements)

## **(C) ASKING QUESTIONS PRIOR TO THE AGM AND EGM**

#### **16. Can I ask any questions at the AGM and EGM?**

You will not be able to ask questions at the AGM and EGM during the "live" audio-visual webcast or "live" audio-only stream. Therefore, it is important for you to submit your questions in advance of the AGM and EGM

Shareholders, including CPF and SRS investors, can submit question(s) related to the resolutions to be tabled at the AGM and/or EGM, in advance of the AGM and EGM in the following manner:-

- (a) By email to [agm@uic.com.sg;](mailto:agm@uic.com.sg) or
- (b) By post to 24 Raffles Place #22-01/06 Clifford Centre Singapore 048621 (Attention: The Company Secretary),

#### by **2.30 p.m. on 16 April 2021.**

To ensure that questions are received by the Company by the stipulated deadline, you are strongly encouraged to submit questions by email.

When sending questions, you should also provide your full name (as per CDP/CPF/SRS/scrip-based records), NRIC/Passport/Company registration no. and the manner in which you hold UIC shares, for verification.

#### **17. Will all my questions be answered?**

The Company will endeavour to address substantial and relevant questions received from shareholders. Answers to substantial and relevant questions relating to both the AGM and EGM will be published on the Company's website at Company's website at <http://www.uic.com.sg/investor-relations/agm-egm/> and on the SGX website at [www.sgx.com/securities/company-announcements](http://www.sgx.com/securities/company-announcements) prior to the AGM.

#### **(D) ACCESSING THE AGM AND EGM PROCEEDINGS**

#### **18. How do I access the AGM and EGM proceedings?**

The AGM will start at 2.00 p.m. on 23 April 2021. The EGM is scheduled to start soon thereafter following the conclusion of the AGM using the same audio-visual webcast or the audio-only stream.

Shareholders who have successfully pre-registered to watch and/or listen to the AGM proceedings will receive an email by 12.00 noon on 22 April 2021 (the "**Confirmation Email**").

For audio-visual webcast

- Click on the URL link in the Confirmation Email.
- Key in the unique user ID and password provided in the Confirmation Email when prompted.
- The live audio-visual webcast will start when the AGM commences at 2.00 p.m.

For audio-only stream

- Call the toll-free telephone number indicated in the Confirmation Email.
- Key in the conference code provided in the Confirmation Email when prompted.
- The telephone line will be open  $from 1.50 p.m.$  onwards. You will be put on hold until the AGM commences at 2.00 p.m.

If you wish to attend both the AGM and EGM proceedings, please do not leave the audiovisual webcast or the audio-only stream until the conclusion of the EGM. **To attend the EGM, you do not have to repeat the abovementioned steps after the AGM.**

#### **(E) DIVIDEND**

## **19. When will the FY2020 Final Dividend be paid?**

If approved by shareholders at the AGM, the FY2020 Final Dividend will be paid on 28 May 2021.

# **(F) GENERAL**

## **20. If there are any changes to the AGM and EGM, how will I know?**

Due to the constantly evolving COVID-19 situation in Singapore, the Company may be required to change its arrangements for the AGM and EGM at short notice. Shareholders are advised to check the Company's corporate website and SGXNET for the latest updates on the status of the AGM and EGM.

# **21. Will I receive printed copies of the Notice of AGM and the proxy form for the AGM?**

Printed copies of these documents have been sent to shareholders by post.

## **22. Will I receive printed copies of the Notice of EGM and the proxy form?**

The Notice of EGM and the proxy form for the EGM are attached to the Circular which has been sent to shareholders by post.